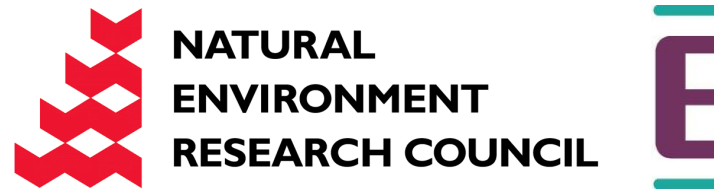

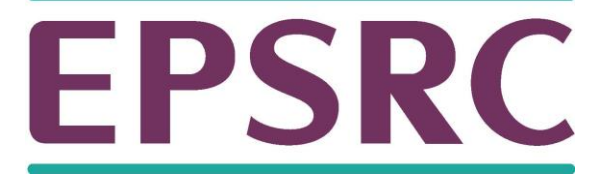

# ARCHER Single Node **Optimisation**

Profiling

Slides contributed by Cray and EPCC

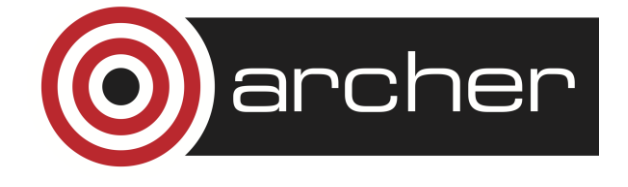

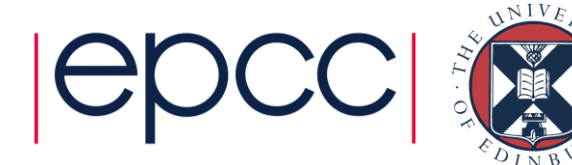

# What is profiling?

- Analysing your code to find out the proportion of execution time spent in different routines.
- Essential to know this if we are going to target optimisation.
- No point optimising routines that don't significantly contribute to the overall execution time.
	- can just make your code less readable/maintainable

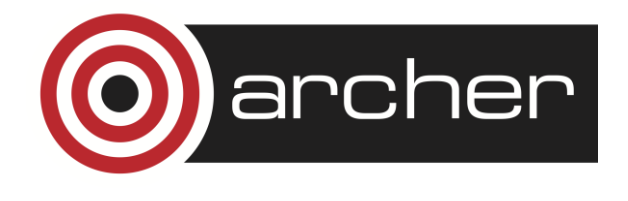

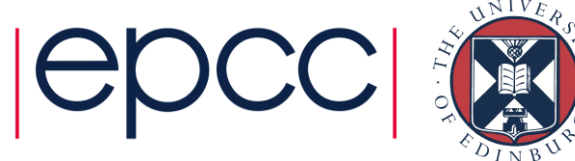

# **Code profiling**

- Code profiling is the first step for anyone interested in performance optimisation
- Profiling works by instrumenting code at compile time
	- Thus it's (usually) controlled by compiler flags
	- Can reduce performance
- Standard profiles return data on:
	- Number of function calls
	- Amount of time spent in sections of code
- Also tools that will return hardware specific data
	- Cache misses, TLB misses, cache re-use, flop rate, etc…
	- Useful for in-depth performance optimisation

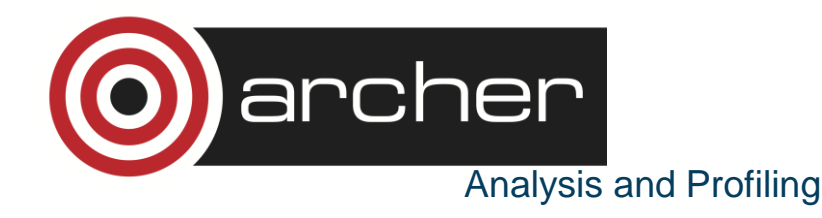

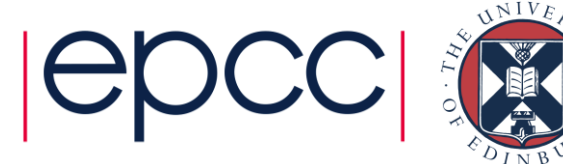

# Sampling and tracing

- Many profilers work by sampling the program counter at regular intervals (normally 100 times per second).
	- low overhead, little effect on execution time
- Builds a statistical picture of which routines the code is spending time in.
	- if the run time is too small  $($   $\le$   $\sim$  10 seconds) there aren't enough samples for good statistics
- Tracing can get more detailed information by recording some data (e.g. time stamp) at entry/exit to functions
	- higher overhead, more effect on runtime
	- unrestrained use can result in huge output files

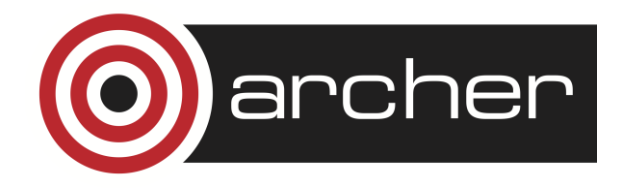

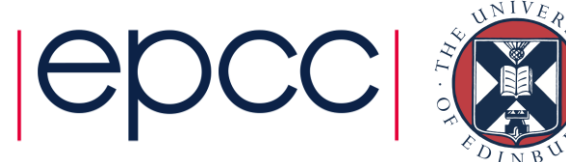

# **Standard Unix profilers**

- Standard Unix profilers are prof and gprof
- Many other profiling tools use same formats
- Usual compiler flags are **-p** and **-pg**:
	- ftn -p mycode.F90 -o myprog for prof
	- **cc** -pg mycode.c -o myprog for gprof
- When code is run it produces instrumentation log
	- **mon.out** for prof
	- **gmon.out** for gprof
- Then run prof/gprof *on your executable program*
	- eg. **gprof myprog** (*not* **gprof gmon.out**)

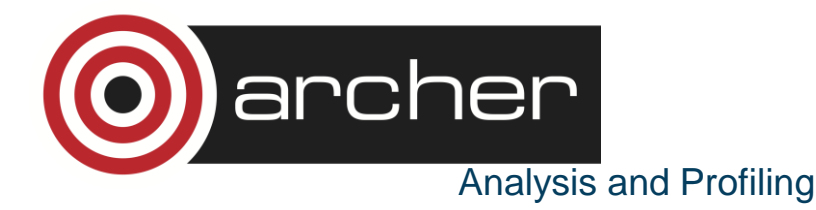

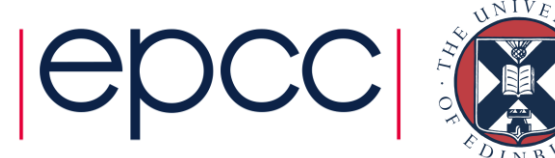

#### **Standard profilers**

• **prof myprog** reads **mon.out** and produces this:

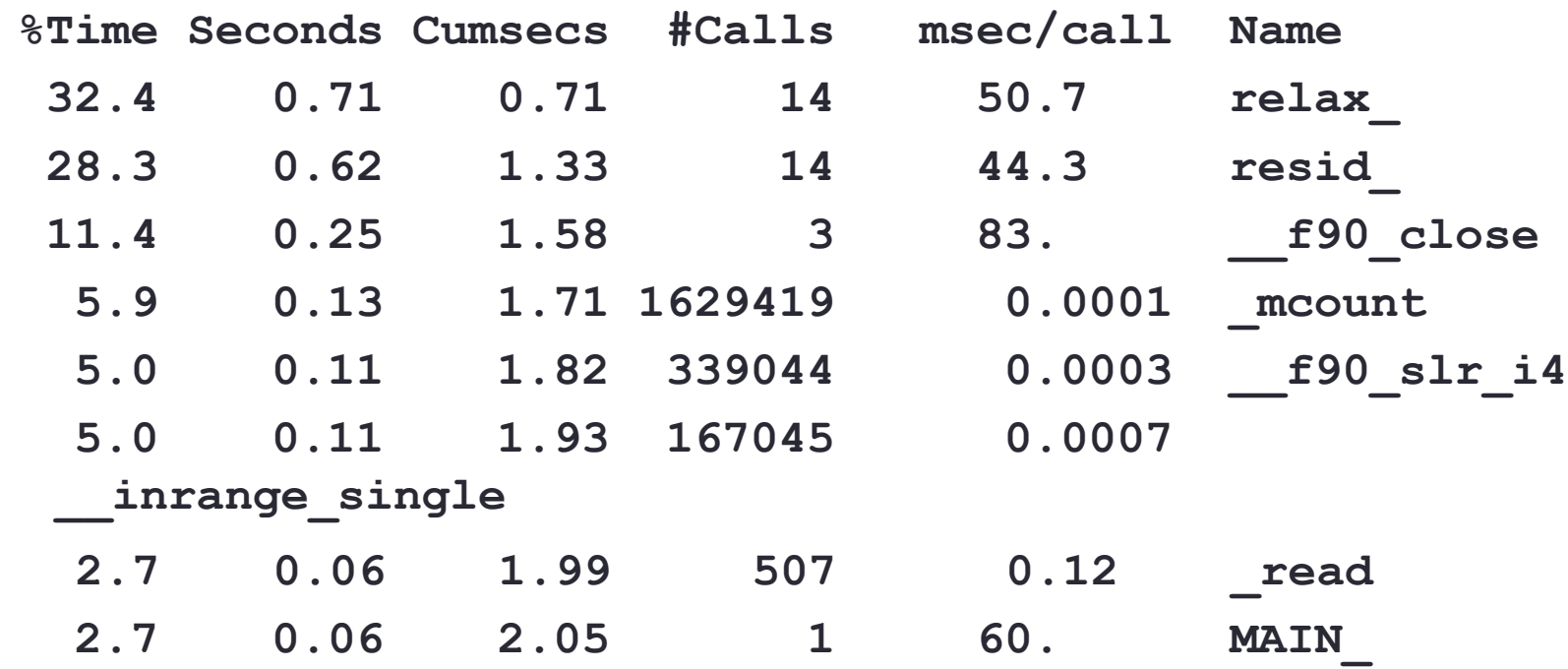

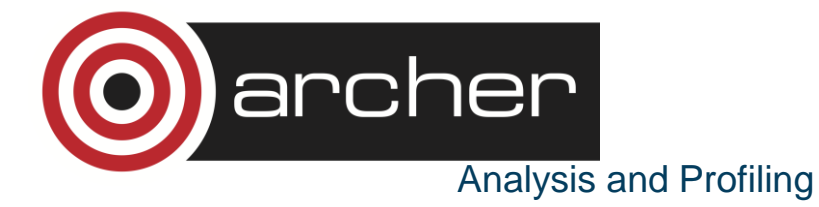

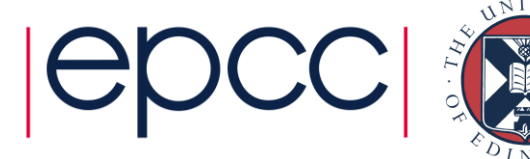

# **Standard profilers**

- **gprof myprog** reads **gmon.out** and produces something very similar
- **gprof** also produces a program calltree sorted by inclusive times
- Both profilers list all routines, including obscure system ones
	- Of note: **mcount**(), \_**mcount**(), **moncontrol**(), \_**moncontrol**() **monitor**() and \_**monitor**() are all overheads of the profiling implementation itself
	- \_**mcount**() is called every time your code calls a function; if it's high in the profile, it can indicate high function-call overhead
	- **gprof** assumes calls to a routine from different parents take the same amount of time – may not be true

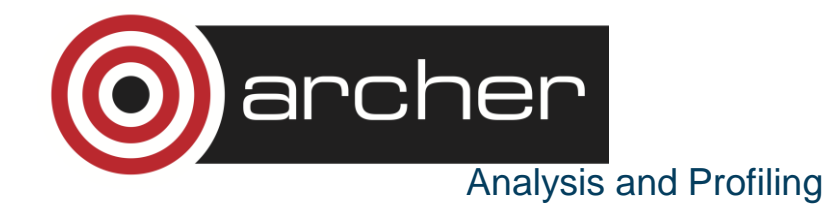

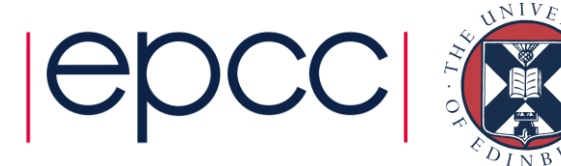

# The Golden Rules of profiling

#### • **Profile your code**

- The compiler/runtime will **NOT** do all the optimisation for you.
- **Profile your code yourself**
	- Don't believe what anyone tells you. They're wrong.
- **Profile on the hardware you want to run on**
	- Don't profile on your laptop if you plan to run on ARCHER.
- **Profile your code running the full-sized problem**
	- The profile will almost certainly be qualitatively different for a test case.
- **Keep profiling your code as you optimise**
	- Concentrate your efforts on the thing that slows your code down.
	- This will change as you optimise.
	- So keep on profiling.

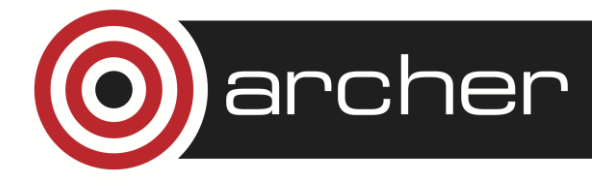

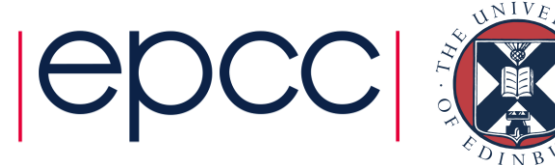

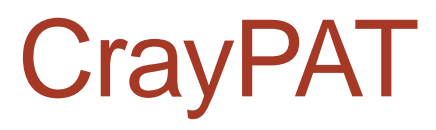

• Can do both statistic sampling and function/loop level tracing.

Recommended usage:

- 1. Build and instrument code
- 2. Run code and get statistic profile
- 3. Re-instrument based on profile
- 4. Re-run code to get more detailed tracing

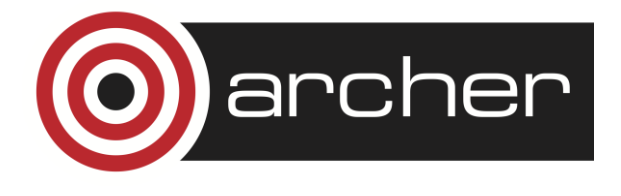

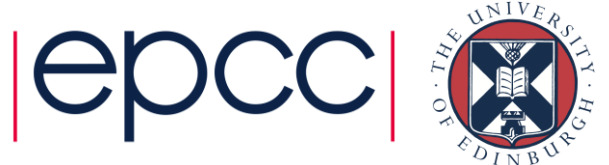

# Example with CrayPAT (1/2)

- Load performance tools software **module load perftools-base module load perftools**
- Re-build application (keep .o files) **make clean make**
- Instrument application for automatic profiling analysis
	- You should get an instrumented program a.out+pat **pat\_build –O apa a.out**
- Run the instrumented application (...+pat) to get top time consuming routines

You should get a performance file ("<sdatafile>.xf") or multiple files in a directory <sdatadir>

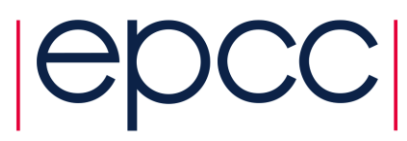

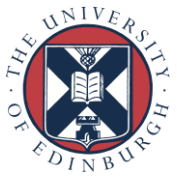

# Example with CrayPAT (2/2)

- Generate text report and an .apa instrumentation file pat report  $\left[$ <sdatafile>.xf  $\left|$  <sdatadir>]
	- Inspect the .apa file and sampling report whether additional instrumentation is needed
		- See especially sites "Libraries to trace" and "HWPC group to collect"
- Instrument application for further analysis (a.out+apa) **pat\_build –O <apafile>.apa**
- Run application (...+apa)
- Generate text report and visualization file (.ap2) **pat\_report –o** *my\_text\_report.txt* **<data>**
- View report in text and/or with Cray Apprentice<sup>2</sup> **app2 <***datafile>***.ap2**

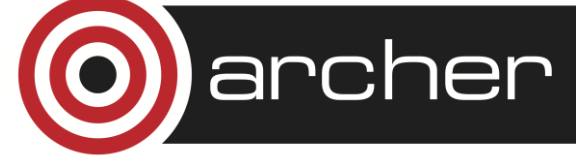

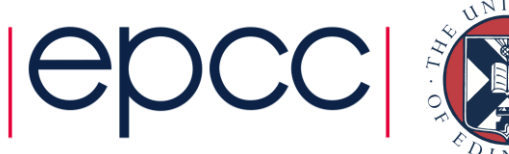

### Finding single-core hotspots

- Remember: pay attention only to user routines that consume significant portion of the total time
- View the key hardware counters, for example
	- L<sub>1</sub> and L<sub>2</sub> cache metrics
	- use of vector (SSE/AVX) instructions

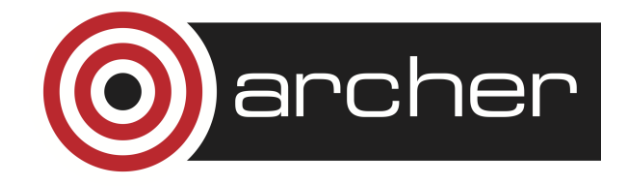

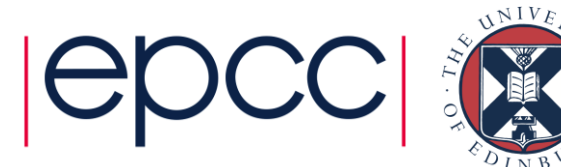

- CrayPAT has mechanisms for finding "the" hotspot in a routine (e.g. in case the routine contains several and/or long loops)
	- CrayPAT API
		- Possibility to give labels to "PAT regions"
	- Loop statistics (works only with Cray compiler)
		- Compile & link with CCE using -h profile\_generate
		- pat\_report will generate loop statistics if the flag is enabled

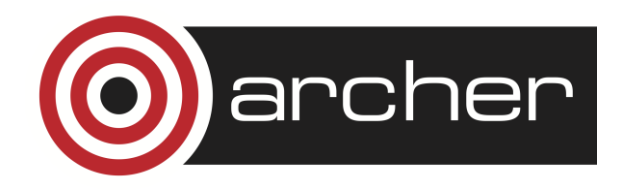

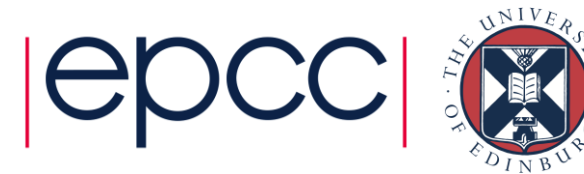

**USER / remap\_**

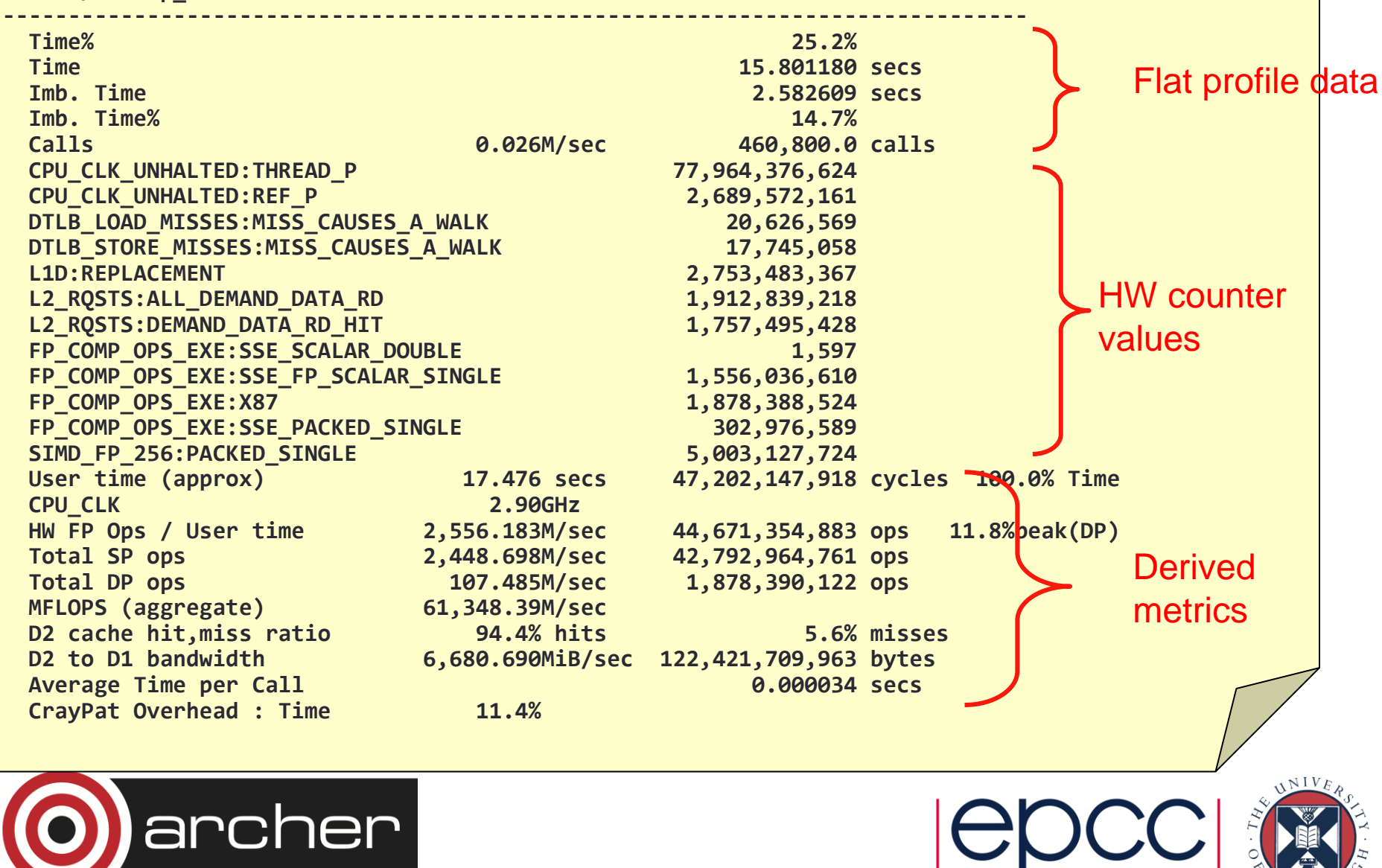

#### Hardware performance counters

- CrayPAT can interface with Cray XC30's HWPCs
	- Gives extra information on how hardware is behaving
	- Very useful for understanding (& optimising) application performance
- Provides information on
	- hardware features, e.g. caches, vectorisation and memory bandwidth
- Available on per-program and per-function basis
	- Per-function information only available through tracing
- Number of simultaneous counters limited by hardware
	- 4 counters available with Intel Ivybridge processors
	- If you need more, you'll need multiple runs
- Most counters accessed through the PAPI interface
	- Either native counters or derived metrics constructed from these

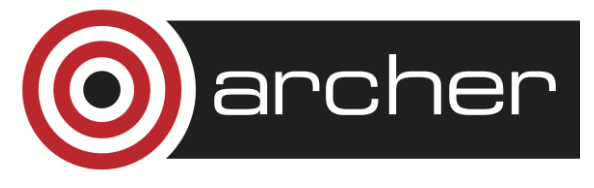

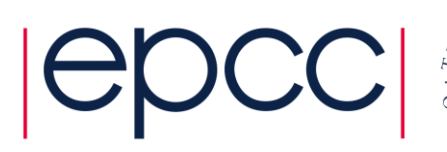

#### Hardware counters selection

- HWPCs collected using CrayPAT
	- Compile and instrument code for profiling as before
- Set PAT\_RT\_PERFCTR environment variable at runtime
	- e.g. in the job script
		- Hardware counter events are not collected by default (except with APA)
- export PAT\_RT\_PERFCTR=...
	- either a list of named PAPI counters
	- or  $\leq$  set number  $>$  = a pre-defined (and useful) set of counters
		- recommended way to use HWPCs
		- there are 15 groups to choose from
			- To see them:
				- pat\_help -> counters -> ivybridge -> groups
				- man hwpc
				- more \${CRAYPAT ROOT}/share/CounterGroups.intel fam6mod62

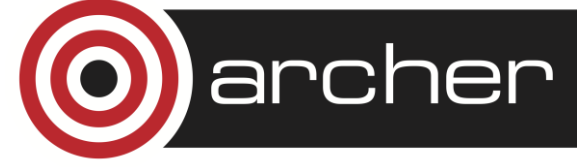

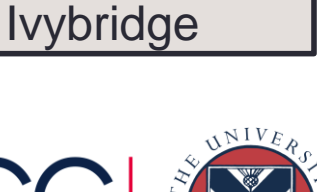

Technical term for

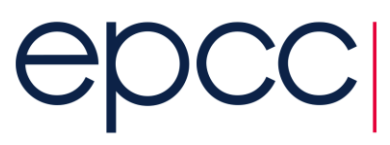

#### Predefined Ivybridge HW Counter Groups

**Default is number 1 with CrayPAT APA procedure**

- 0: D1 with instruction counts
- 1: Summary -- FP and cache metrics
- 2: D1, D2, L3 Metrics
- 6: Micro-op queue stalls
- 7: Back end stalls
- 8: Instructions and branches
- 9: Instruction cache
- 10: Cache Hierarchy

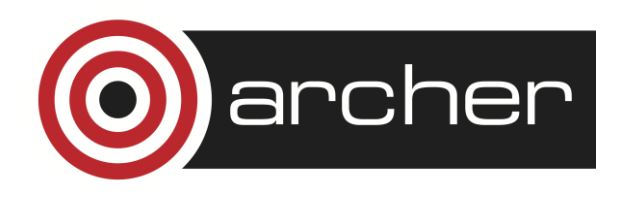

11: Floating point operations dispatched 12: AVX floating point operations 13: SSE and AVX floating point operations SP 14: SSE and AVX floating point operations DP 19: Prefetchs

23: FP and cache metrics (same as 1)

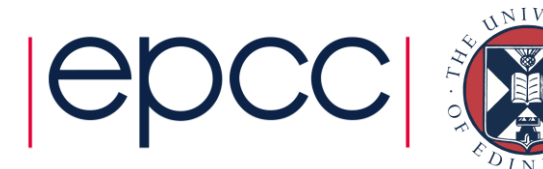

#### Example: Group 2

USER / sweepy

------------------------------------------------------------------------------ Time% and the contract of the contract of the contract of the contract of the contract of the contract of the contract of the contract of the contract of the contract of the contract of the contract of the contract of the Time 8.738150 secs **Imb.** Time 3.077320 secs Imb. Time% 27.2% Calls 11.547 /sec 100.0 calls CPU CLK UNHALTED:THREAD P 92,754,888,918 CPU CLK UNHALTED:REF P 2,759,876,135 L1D:REPLACEMENT 1,813,741,166 L2 RQSTS:ALL DEMAND DATA RD 1,891,459,700 L2 ROSTS:DEMAND DATA RD HIT 1,644,133,800 LLC\_MISSES 98,952,928 LLC REFERENCES 690,626,471 User time (approx) 8.660 secs 23,390,899,520 cycles 100.0% Time CPU CLK 3.36GHz D2 cache hit, miss ratio 86.4% hits 13.6% misses L3 cache hit, miss ratio 85.7% hits 14.3% misses D2 to D1 bandwidth 13,330.757MiB/sec 121,053,420,792 bytes Average Time per Call **0.087381** secs CrayPat Overhead : Time 0.0% **….**

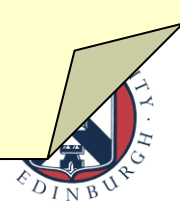

#### Interpreting the performance numbers

- Performance numbers are an average over all ranks
	- explains non-integer values
- This does not always make sense
	- e.g. if ranks are not all doing the same thing:
		- Master-slave schemes
		- MPMD apruns combining multiple, different programs
- Want them to only process data for certain ranks
	- pat\_report -sfilter\_input='condition' ...
	- condition should be an expression involving pe, e.g.
		- pe<1024 for the first 1024 ranks only
		- pe%2==0 for every second rank

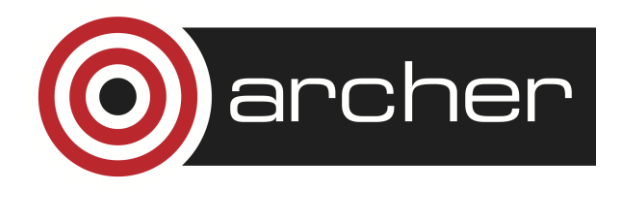

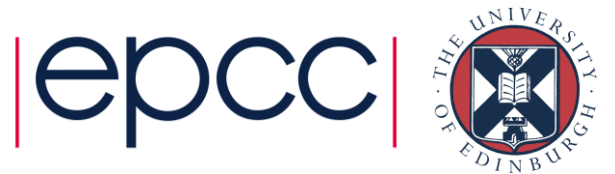

#### OpenMP data collection and reporting

- Give finer-grained profiling of threaded routines
	- Measure overhead incurred entering and leaving
		- Parallel regions
			- #pragma omp parallel
		- Work-sharing constructs within parallel regions
			- #pragma omp for
- Timings and other data now shown per-thread
	- rather than per-rank
- OpenMP tracing enabled with pat build -gomp  $\dots$ 
	- CCE: insert tracing points around parallel regions automatically
	- Intel, Gnu: need to use CrayPAT API manually

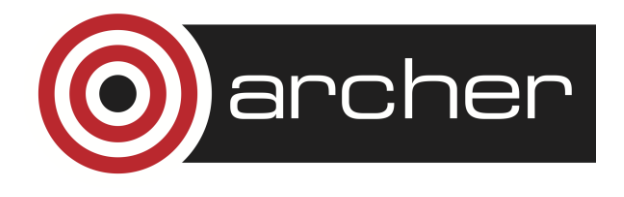

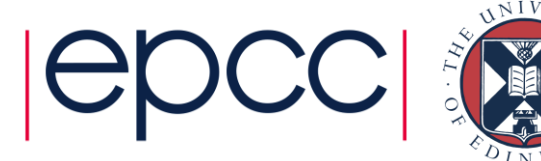

#### OpenMP data collection and reporting

- Load imbalance for hybrid MPI/OpenMP programs
	- now calculated across all threads in all ranks
	- imbalances for MPI and OpenMP combined
		- Can choose to see imbalance in each programming model separately
		- See next slide for details
- Data displayed by default in pat\_report
	- no additional options needed
	- Report focuses on where program is spending its time
	- Assumes all requested resources should be used
		- you may have reasons not to want to do this, of course

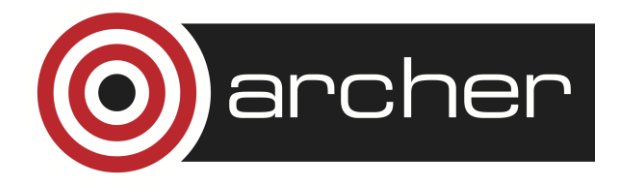

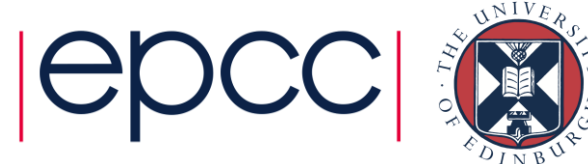

#### Memory usage

- Knowing how much memory each rank uses is important:
	- What is the minimum number of cores I can run this problem on?
		- given there is 32GB (~30GB usable) of memory per node (32 cores)
	- Does memory usage scale well in the application?
	- Is memory usage balanced across the ranks in the application?
	- Is my application spending too much time allocating and freeing?

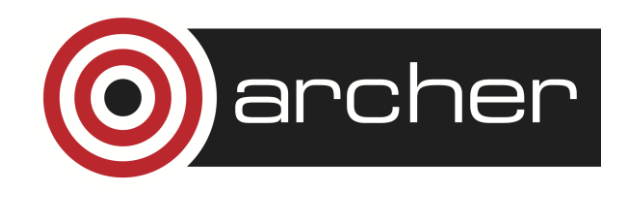

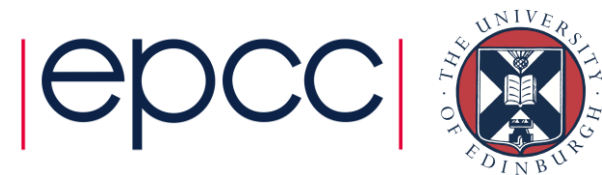

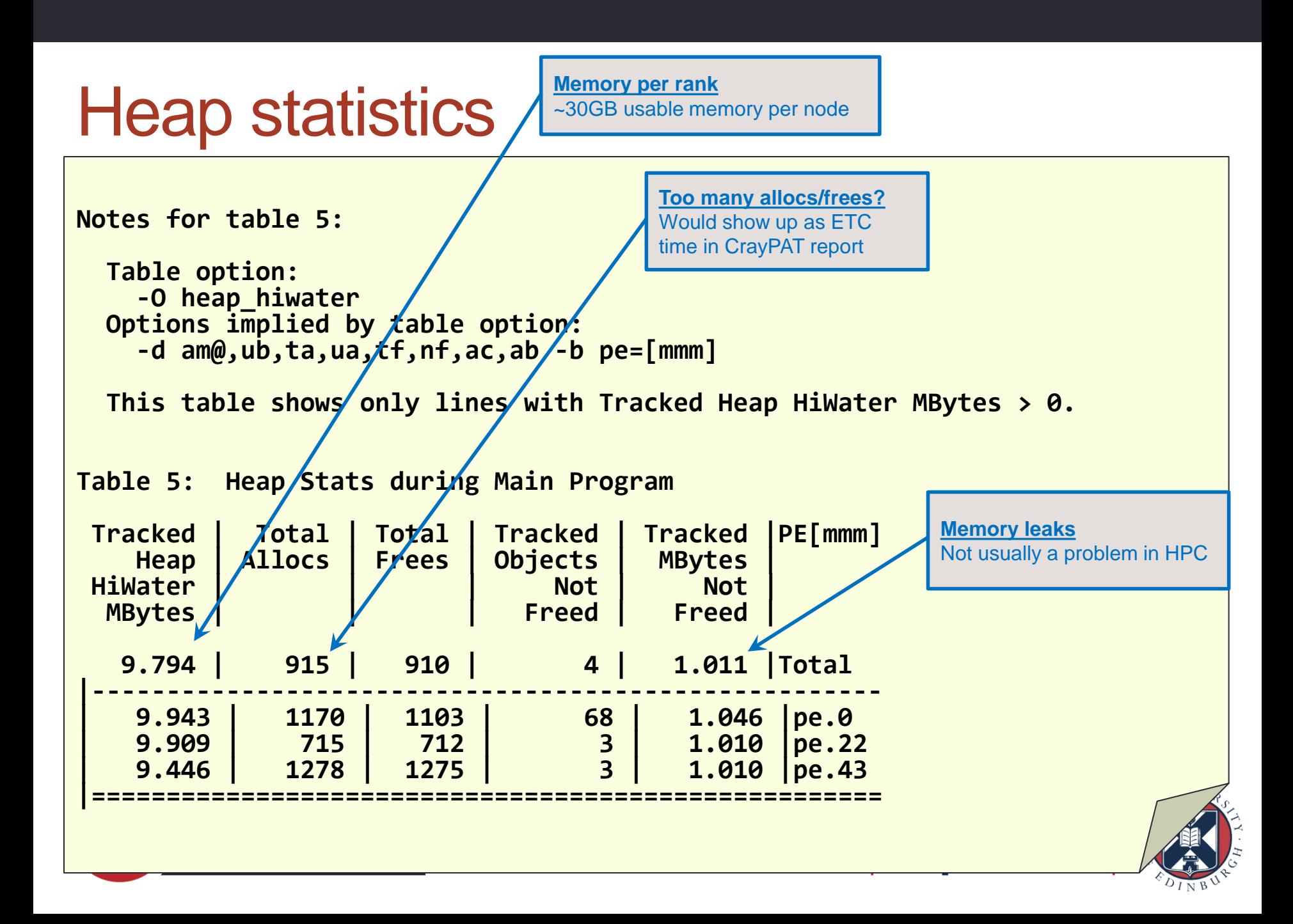

# **Summary**

- Profiling is essential to identify performance bottlenecks
	- even at single core level
- CrayPAT has some very useful extra features
	- can pinpoint and characterise the hotspot loops (not just routines)
	- hardware performance counters give extra insight into performance
	- well-integrated view of hybrid programming models
		- most commonly MPI/OpenMP
		- also CAF, UPC, SHMEM, pthreads, OpenACC, CUDA
	- information on memory usage
- And remember the Golden Rules
	- including the one about not believing what anyone tells you

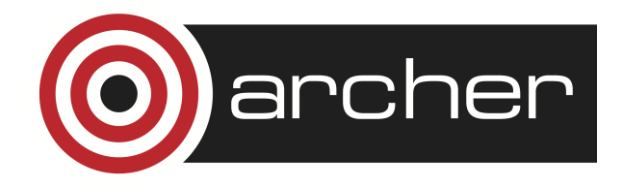

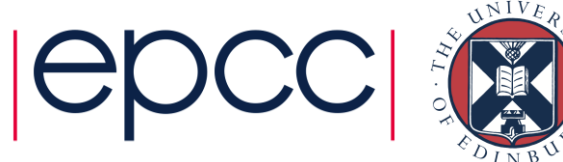